## Your PDF Guides

You can read the recommendations in the user guide, the technical guide or the installation guide for NIKON WU-1A. You'll find the answers to all your questions on the NIKON WU-1A in the user manual (information, specifications, safety advice, size, accessories, etc.). Detailed instructions for use are in the User's Guide.

## **User manual NIKON WU-1A User guide NIKON WU-1A Operating instructions NIKON WU-1A Instructions for use NIKON WU-1A Instruction manual NIKON WU-1A**

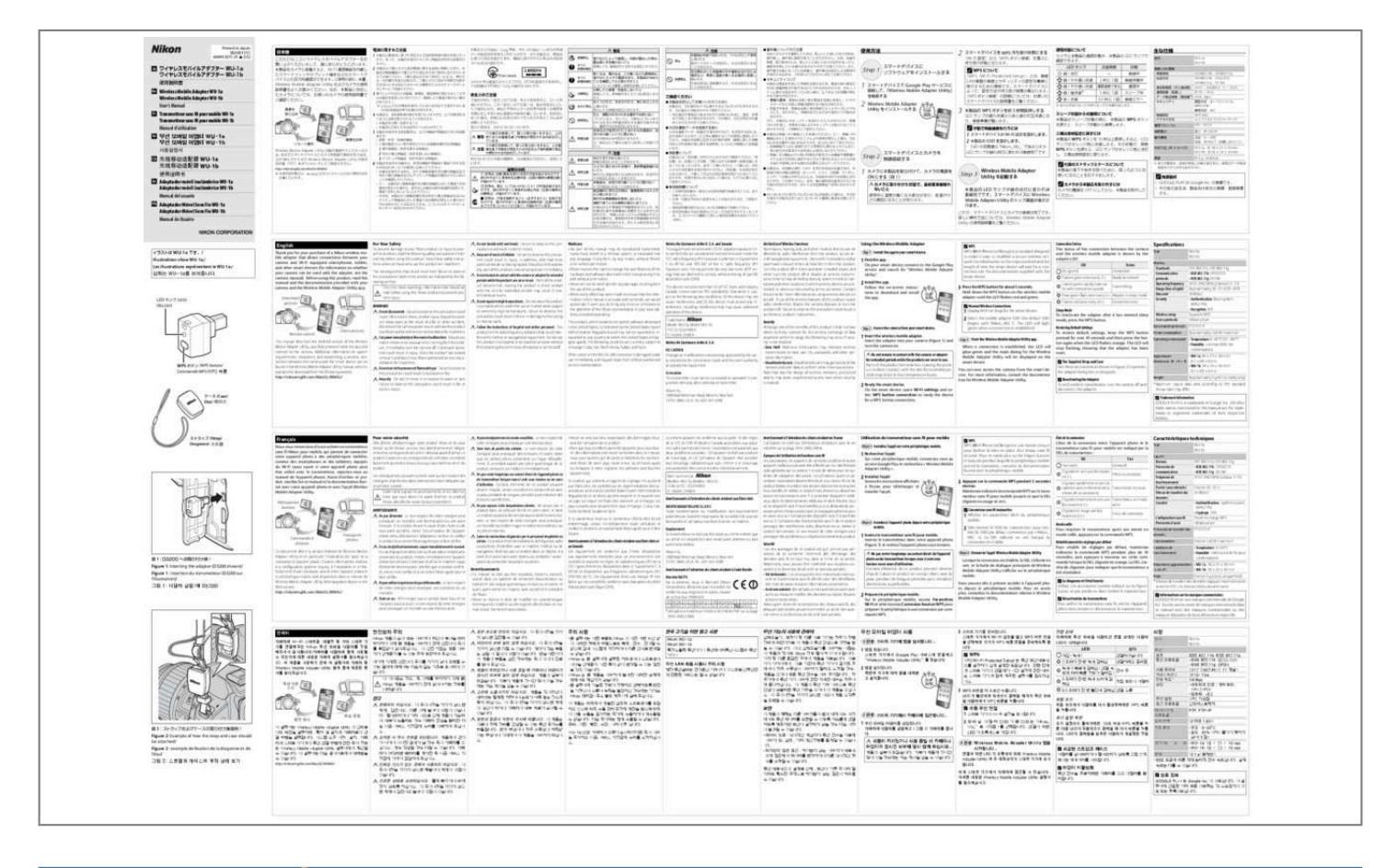

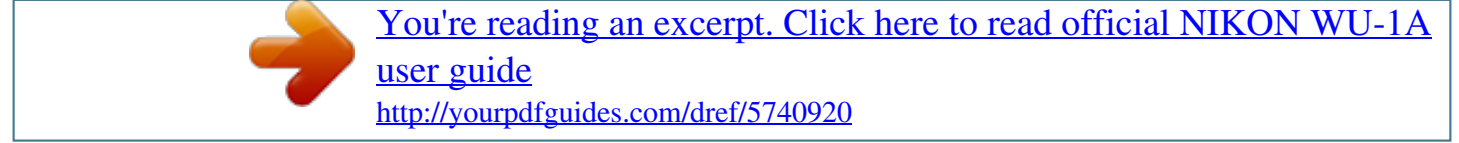

## *Manual abstract:*

*Before using this product, read this manual and the documentation provided with your camera and the Wireless Mobile Adapter Utility app. Download pictures For Your Safety To prevent damage to your Nikon product or injury to yourself or to others, read the following safety precautions in their entirety before using this product. Keep these safety instructions where all those who use the product will read them. The consequences that could result from failure to observe the precautions listed in this section are indicated by the following symbol: This icon marks warnings, information that should be read before using this Nikon product to prevent possible injury. A Do not handle with wet hands. Failure to observe this precaution could result in electric shock. A Keep out of reach of children. Failure to observe this precaution could result in injury. In addition, note that small parts constitute a choking hazard. @@@@Parts of the product become hot.*

*Leaving the product in direct contact with the skin for extended periods may result in lowtemperature burns. a Do not expose to high temperatures. Do not leave the product in a closed vehicle under the sun or in other areas subject to extremely high temperatures. Failure to observe this precaution could result in fire or in damage to the casing or internal parts. a Follow the instructions of hospital and airline personnel.*

@@@@A LED ППП/LED/ DEL/LED Remote control Share pictures WPS ППП/WPS button/ Commande WPS/WPS ПП This manual describes the Android *version of the Wireless Mobile Adapter Utility, specifically how to install the app and connect to the camera. Additional information on system requirements, installation, and establishing a wireless connection between the camera and the smart device can be found in the Wireless Mobile Adapter Utility manual, which is available for download from the following website. Failure to observe this precaution could result in fire, electric shock, or other injury. @@A Cut power immediately in the event of malfunction. @@ continued operation could result in injury.*

*@@A Do not use in the presence of flammable gas. @@@@@@ Nikon reserves the right to change the specifications of the hardware and software described in this manual at any time and without prior notice. Nikon will not be held liable for any damages resulting from the use of this product. While every effort has been made to ensure that the information in this manual is accurate and complete, we would appreciate it were you to bring any errors or omissions to the attention of the Nikon representative in your area (address provided separately). This product, which contains encryption software developed in the United States, is controlled by the United States Export Administration Regulations and may not be exported or reexported to any country to which the United States embargoes goods. The following countries are currently subject to embargo: Cuba, Iran, North Korea, Sudan, and Syria. If the rubber on the WU-1b USB connector is damaged, cease use immediately and request repair from a Nikon-authorized service representative. Notices for Customers in the U. And Canada This equipment complies with FCC/IC radiation exposure limits set forth for an uncontrolled environment and meets the FCC radio frequency (RF) Exposure Guidelines in Supplement C to OET65 and RSS-102 of the IC radio frequency (RF) Exposure rules.*

*@@@@@@@@@@@@@@@@@@@@@@@@@@@@Note that due the design of wireless networks, specialized attacks may allow unauthorized access even when security is enabled.*

*Using the Wireless Mobile Adapter Step 1 Install the app to your smart device. A WPS WPS (Wi-Fi Protected Setup) is a standard designed to make it easy to establish a secure wireless network. @@ 1 Find the app. @@Follow the on-screen instructions to download and install the app. @@@@@@@@5 s Sleep Mode To reactivate the adapter after it has entered sleep mode, press the WPS button. Restoring Default Settings To restore default settings, keep the WPS button pressed for over 10 seconds and then press the button again when the LED flashes orange. The LED will stop flashing, showing that the adapter has been reset. 1 Display Wi-Fi settings for the smart device. 2 Select the mobile adapter SSID (the default SSID Step 2 Access the camera from your smart device. begins with "Nikon\_WU\_").*

*The LED will light green when a connection is established. Insert the adapter into your camera (Figure 1) and turn the camera on. @@Parts of the product become hot. @@Step 3 Start the Wireless Mobile Adapter Utility app. @@You can now access the camera from the smart device.*

*@@@@ 2 ケース /Case/ Étui/ 케이스 Ready the smart device. On the smart device, open Wi-Fi settings and select WPS button connection to ready the device for a WPS button connection. A Deactivating the Adapter To end wireless transmission, turn the camera off and disconnect the adapter. a Trademark Information GOOGLE PLAY is a trademark of Google Inc. All other trade names mentioned in this manual are the trademarks or registered trademarks of*

*their respective holders.*

*H 박임 A 고온에 경고 A 분해하지 원격 제어 화상 공유 図 2:ス トラップおよびケースの取り付け推奨例 / Figure 2: Example of how the strap and case should be attached/ Figure 2 : exemple de fixation de la dragonne et de l'étui/ .*

> [You're reading an excerpt. Click here to read official NIKON WU-1A](http://yourpdfguides.com/dref/5740920) [user guide](http://yourpdfguides.com/dref/5740920) <http://yourpdfguides.com/dref/5740920>